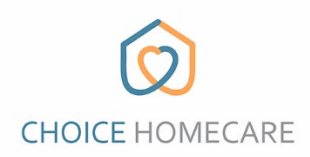

## **Choice EVV – Cómo restablecer la contraseña**

**Consulte las instrucciones a continuación para restablecer su contraseña. Si necesita ayuda para restablecer o recordar su correo electrónico / nombre de usuario, comuníquese con la oficina.**

1. Seleccione "Forgot Password" en la parte inferior derecha de la pantalla de inicio de sesión.

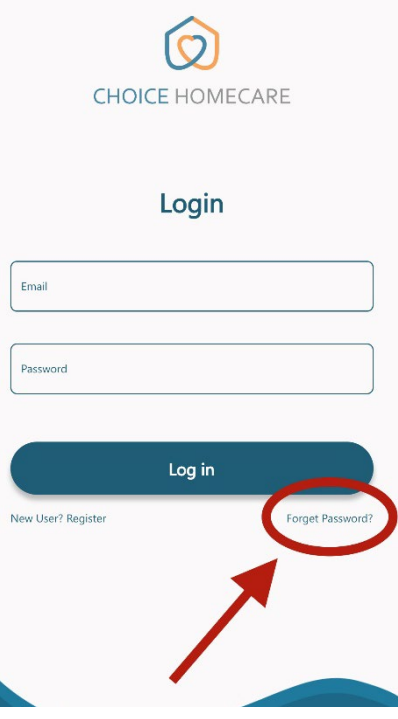

1. Ingrese su correo electrónico y presione "Send Pin Code" se le enviará un código de restablecimiento. Asegúrese de Revisa tu carpeta de correo no deseado/spam si no lo haces véalo en su bandeja de entrada.

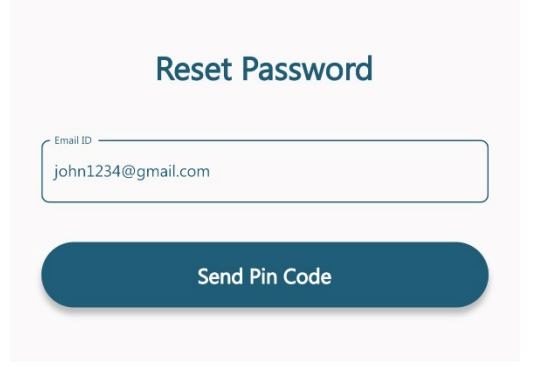

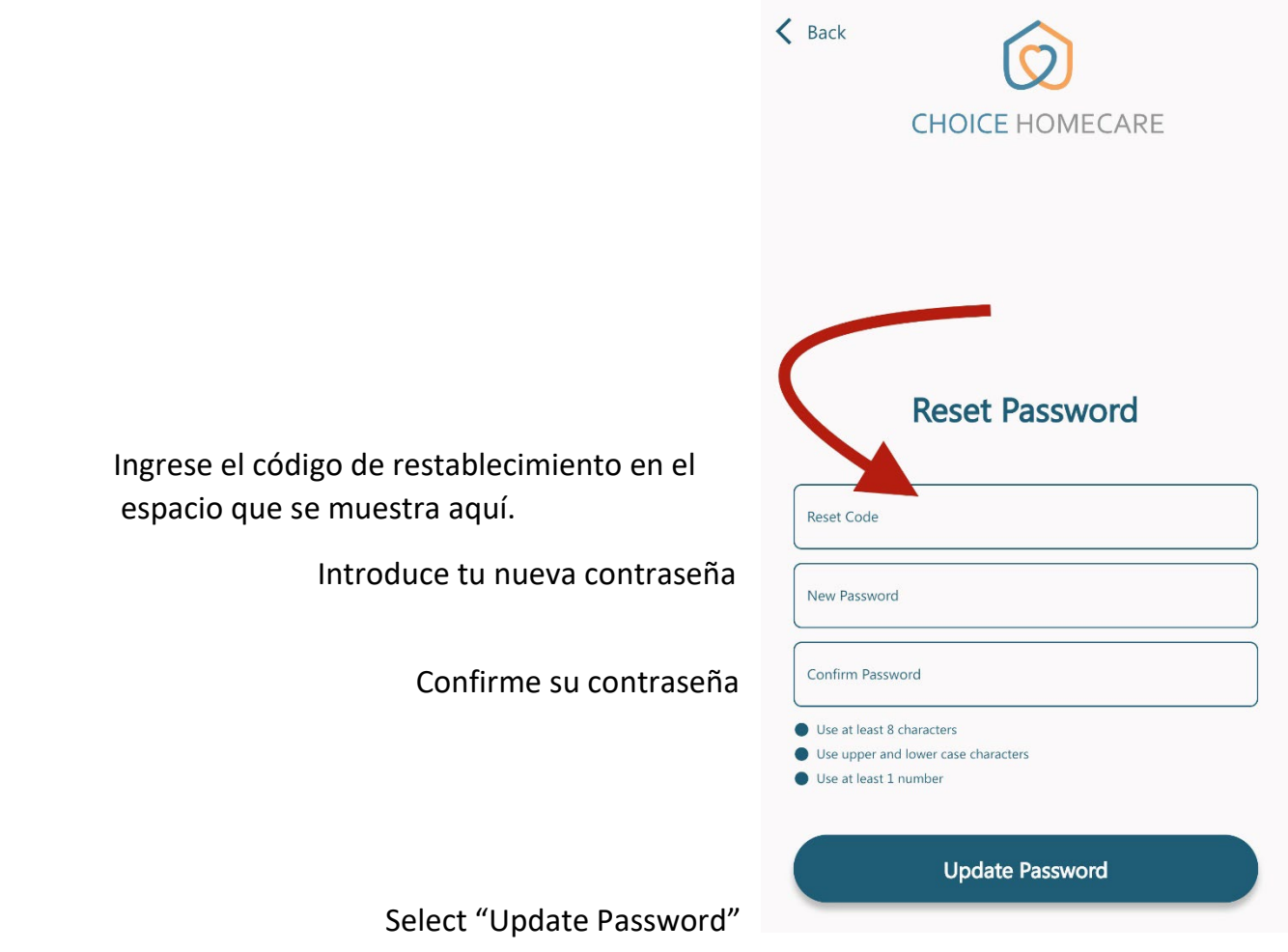

 **Ahora puede iniciar sesión en Choice EVV utilizando su correo electrónico y LA NUEVA contraseña que creó.**